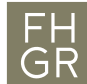

Fachhochschule Graubünden University of Applied Sciences

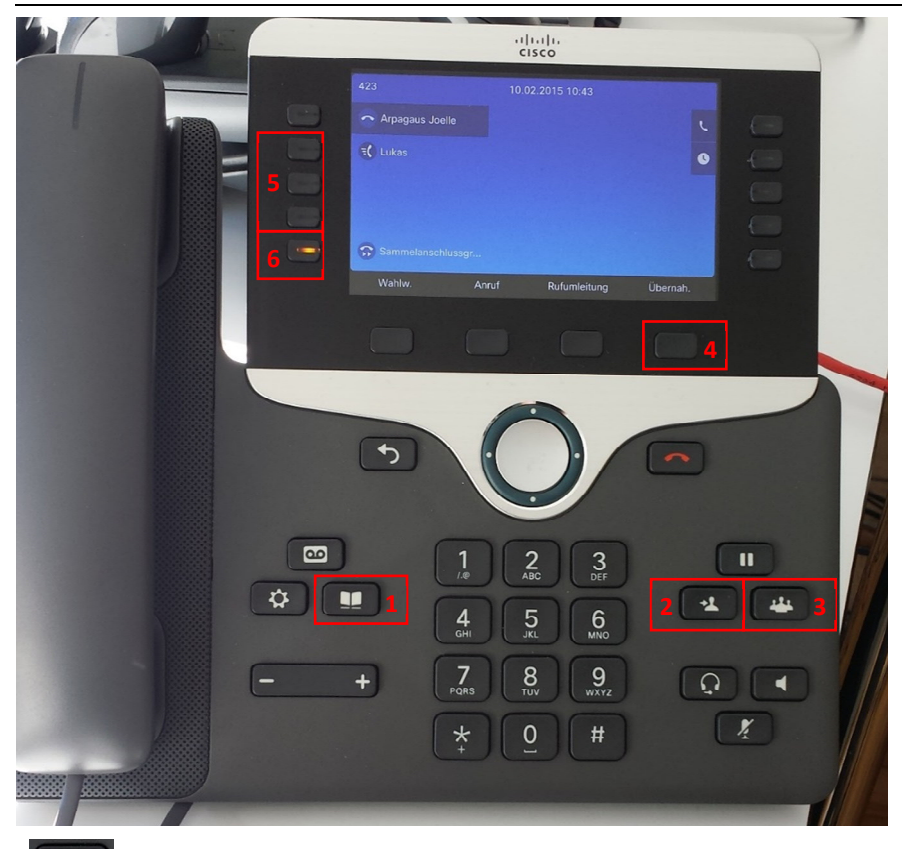

# 1. Telefonbücher

Das Telefonbuch der FH Graubünden, sowie das private Telefonbuch werden aufgerufen. Nach dem Drücken des aufgeführten Knopfes erhält man zwei Auswahlmöglichkeiten:

- 1. "Persönliches Verzeichnis" (privates Telefonbuch)
- 2. "Unternehmensverzeichnis" (Telefonbuch FH Graubünden)

Drücken Sie die 2 für den direkten Aufruf des Telefonbuchs der FH Graubünden. Die Funktion des persönlichen Verzeichnisses wird in der folgenden Schulung erklärt.

## 2. Person weiterleiten

Person, welche im Moment am Telefon ist, an beliebige Person weiterleiten.

## 3. Konferenz

Weitere Person zum Telefonat hinzufügen (Konferenz).

### 4. Menüwechsel

Das Menu mit all seinen Funktionen kann länger sein, als das Display. Um zwischen den verschiedenen Funktionen (z.B.: Rufumleitung) zu wechseln wird der 4. Knopf benötigt. Dies ist jedoch nicht bei allen Telefonen der Fall. Bei den meisten Telefonen wird dieser Knopf nach wie vor für die "Übernahme" verwendet (siehe Bild).

# 5. Kurzwahlnummern

Für die eingezeichneten Knöpfe können Kurzwahlnummern definiert werden. Im Vergleich zum alten Telefon hat es hier beim neuen einen bis zwei Knöpfe weniger zur Verfügung. Falls auf dem alten Telefon mehr als zwei/drei Kurzwahlnummern eingetragen waren, wurden die Restlichen Nummern als eine "unsichtbare" Kurzwahl hinzugefügt. Kurzwahlnummern, welche nicht auf den besagten Knöpfen gespeichert sind, können folgendermassen verwendet werden:

- 1. Nummer wählen, auf der die Kurzwahl gespeichert ist (z.B.: 4)
- 2. Mit dem Knopf "Menüwechsel" auf die zweite Seite des Menüs wechseln
- 3. "Kurzwahl" auswählen
- 4. Die gespeicherte Nummer unter der Kurzwahl 4 wird angerufen

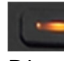

#### 6. Sammelanschlussgruppe/Ringruf

Dieser Knopf ersetzt den bisherigen "HLog". Leuchtet der Knopf Orange, ist man an einer Sammelanschlussgruppe angemeldet. Leuchtet er nicht, ist man abgemeldet.